# ARIES ADVISOR

www.projectaries.org

February 2008 Volume 3, Issue 1

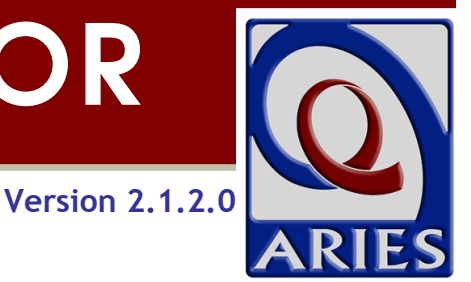

# It's RDR Time: What's in a Name? **Replace The Inside This Issue**

It's baaack! The holiday season is over which means it's time to gear up for the annual Health Resources and Services Administration (HRSA) report! For those of us responsible for submitting HRSA's annual data report, this time of the year can cause spine-tingling chills, but we hope this special issue of *ARIES Advisor* will give you the warm fuzzies.

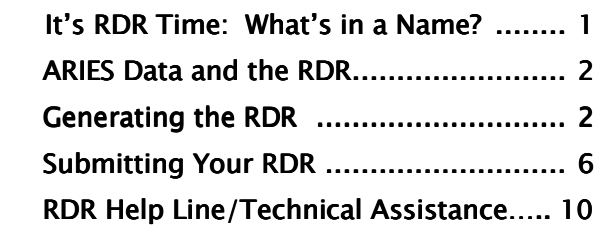

HRSA recently changed the name of its annual report from the CARE Act Data Report (CADR) to the Ryan White Data Report (RDR). HRSA requires each provider receiving funding from any one of the various parts of the Ryan White Treatment Modernization Act of 2006 to submit a report. The report must be submitted annually to HRSA on a calendar-year basis and is due in March of the following year. So, for 2007, your RDR is due on March 17, 2008. However, your Grantee may require that you submit your report before the HRSA deadline as they will need time to review and submit all of their reports in a timely fashion. Please contact your Grantee for the specific deadline they have set for your report submission.

We hope that the Questions and Answers on the following pages will help you as you generate the RDR this year. First, we'll talk about getting your data into ARIES and verifying that it's correct. Then, we'll discuss how to run the report, and explain where some of the numbers come from. Finally, we'll tell you everything you need to know to submit your RDR to your Grantee. Should you need more information, please see the last Q&A regarding RDR assistance.

# At a Glance: Differences between the CADR and the RDR

There are some subtle differences between the CADR and the RDR such as simple non-substantive wording changes. Of note, however, are the differences in reportable services in Section 3 (#33) of the RDR. There were some new services added to the table on page 6. Some of the new or revised services include: Medical Case Management (including treatment adherence), Case Management (non-medical), Home and Community-Based Health Services (includes home health para-professional care and professional care), AIDS Pharmaceutical Assistance (local), Health Insurance Premium & Cost Sharing Assistance, Medical Transportation Services, and Linguistics Services. It is also important to note that some services were deleted from last year's table: Buddy/Companion, Child Welfare, Client Advocacy, Referrals to Clinical Research, and Other Services. The good news for ARIES users is that the system was upgraded in early January to capture these changes in the RDR. While the upgrade included changes to the service hierarchy, it did not include the updated RDR Compliance Report. This feature will be available in February thus allowing you to run your RDR in ARIES. For a complete list of service changes and definitions, please visit http://datasupport.hab.hrsa.gov/2007docs/2007DataReportInstructions.pdf.

# ARIES DATA AND THE RDR

Question: How do I know what data I need to enter into ARIES to generate the RDR

> Answer: For client-level data, wherever you see a red asterisk (\*) on the screen, that field is required for the RDR. Some non-medical providers are not required to submit medical information, but we have placed red asterisks on all fields that might be required for the RDR. In addition to entering information about your clients, you must also enter each service you provide to your clients.

## Question: How do I know if I've missed any of those required fields?

Answer: ARIES contains a report called the Missing HRSA Data Report. To run the report, click on the Reports menu in ARIES and select Management reports. You will be asked to specify if you are a medical provider (select yes or no from the drop down menu). This way, ARIES will only display the missing data elements that pertain to your agency. You'll also be asked to enter a date range (use between 1/1/2007 and 12/31/2007). ARIES will list all the clients who received a RDR-eligible service during the date range and display the missing data elements.

# Question: What if I don't know or can't get the correct answer for a required data element?

Answer: HRSA expects that providers will collect all required data elements. Keep in mind that some non-medical providers are not required to collect medical information, but all providers are required to collect the data elements needed to prepare Section 2 and 3 of the RDR. If you have left a data element blank, it will be counted as an 'Unknown' response on the RDR. Depending on the percentage of your 'Unknown' responses, HRSA may ask you to collect the missing data and resubmit your RDR.

# GENERATING THE GENERATING THE RDR REPORT AND WHERE THE **NUMBERS COME FROM**

Question: *OK, I've entered all of my 2007 data and* ran the Missing HRSA Data Report. Now what?

> Answer: You're ready to run the RDR! In ARIES, go to the Reports menu and select Compliance reports. The RDR is the first report on that page. When you click on the link, the RDR Wizard page will appear.

Question: Why do I have to fill in all those fields on the RDR Wizard?

> Answer: These are required fields for the RDR, and describe your agency in detail. While ARIES can calculate the required statistics for your client-level data, the data elements on this page cannot be populated by pulling data from ARIES.

# Question: Do I have to fill out all of those fields before I can run the RDR?

Answer: Yes and No. If you are running a final RDR for submission to your Grantee, you must complete all of the fields. However, most providers will run the RDR several times, looking for problems with client data, fixing the problems, and running the report again to see the results. During that process, you do not need to complete all of the fields on the RDR Wizard page. However, you must complete the Start Date and End Date fields in Section 1 of the wizard (1/1/2007 through 12/31/2007) to generate the report.

Question: What if my Ryan White funding did not start on 1/1/2007?

> Answer: If you received any Ryan White funding at any time during the calendar year, you are still required to submit a RDR. If this is the first year you received Ryan White funding, use your contract's starting date as the Start Date for the RDR, and use 12/31/2007 as the End Date. For example, if you just became a Part B provider on 4/1/2007 and this is your first Ryan White funding cycle, use that as the Start Date for your RDR this year. However, if your Ryan White funding was renewed during 2007, use the entire calendar year for your RDR reporting period. For example, if you have been a Part B provider for many years, but your contract is renewed each year on April 1, you should use 1/1/2007 through 12/31/2007 for your RDR reporting period. In this situation, you would use the entire calendar year because you received Ryan White funding for the entire year, even though some of that funding came from different fiscal years or contract periods.

## Question: Does ARIES generate the current version of the RDR?

Answer: Yes, ARIES generates the most current version of the RDR. The RDR can change from one year to the next, but ARIES will always contain the current HRSA report.

## Question: What effect does the Reporting Scope have on the RDR that ARIES generates?

Answer: The default for Reporting Scope on the RDR Wizard page is "All Clients receiving a service eligible for Part A, B, C, or D funding." With very few exceptions, this is the scope that most providers should use. It means that if a service was eligible for Ryan White funding (i.e. it could have been paid for with Ryan White funds), then that service is

included on the RDR as is the client who received that service. If you select Only Clients receiving a Part A, B, C, or D funded service, only those services actually paid for with Ryan White funds and the clients who received those services will be included on the RDR. Unless you have written approval from HRSA, you should use the "eligible" Reporting Scope.

Question: If I do use the "funded" Reporting Scope, how does ARIES know which of my services were paid for with Ryan White Funds?

> Answer: Every service is linked to a Contract, and every Contract is linked to a Funding Source. ARIES selects only those services whose contracts had a Funding Source starting with the words "Ryan White." Please note that if you created your own Funding Source for a Ryan White contract which does not start with "Ryan White," the services provided under that contract will not be included on the RDR if you use the "funded" Reporting Scope. If necessary, you may edit the Funding Source of such a contract without any adverse effects.

# **Question:** *OK, I'm using the "eligible" Reporting* Scope. How does ARIES know which of my services are "eligible" for Ryan White funding?

Answer: Every service in ARIES has a hidden "tag" indicating if and how it should be reported on the RDR. End users do not have control over these flags. They are set up by the State or by whatever organization manages your ARIES system at the highest level. In California, most services entered – even those entered under non-Ryan White programs – are eligible for the RDR.

Question: Which of my clients are included in Section 2 of the RDR?

> Answer: A client must have received an "eligible" or a "funded" service (depending on the Reporting Scope you selected) within the reporting period you entered. In addition, the client must be one of the following: an HIV+ primary client; an HIV-indeterminate primary client (<2yrs); an HIV-negative Related/Affected client; or a Related/Affected client with unknown HIV status.

Question: *I enrolled an HIV-negative client as a* primary client. Will that client and his or her services be included on the RDR?

> Answer: No. A "primary" client is one who is enrolled through the usual enrollment process in ARIES. If you enroll an HIVnegative or HIV-unknown client through the usual enrollment process, that client and his or her services will not be included on the RDR. Several sections of the RDR include a column for "affected" clients. HRSA defines these clients as being HIV-negative or HIVunknown and being linked to an enrolled HIV-positive client. To establish that link, HIV-negative or HIV-unknown clients must be entered as Related/Affected clients from the *Living Situation* page of the HIV $+$  client to whom they are linked.

Question: How can I tell if a client was enrolled as a Related/Affected client?

> Answer: ARIES displays "(Related/Affected)" after the client's name when you open the client's record.

Question: I have a client with a "Yes" answer to the Hispanic question on the Demographics screen, but there is also a selection for Race Major 1. How will this client be counted in the Race/Ethnicity section of the RDR?

Answer: The client will be counted on the Hispanic line. We have received guidance from HRSA that a "Yes" answer to the Hispanic question overrides any other race/ethnicity choices.

## Question: In Section 3 of the RDR, how does ARIES calculate "visits?"

Answer: The RDR requests the number of clients served for all 30 service categories in Section 3. For categories a, c, d, and f-l, the RDR also requests the number of visits. ARIES calculates this by determining the number of unique clients who received the service on the number of unique days. If a client received the same service three times on the same day, it counts as only one "visit" for the RDR. Note that while the ARIES RDR calculates "visits" for all 30 service categories, the HRSA RDR requires "visits" for only categories a, c, d, and f-l.

# Question: Section 4 of the RDR includes both confidential and anonymous HIV Counseling and Testing. How do I enter this data in ARIES?

**Answer:** ARIES can only capture data for confidential testing, and only if you collect all the client identifiers necessary to enroll the client in ARIES. For enrolled clients, you can enter HIV counseling and testing on the Basic Medical page. If you also offer HIV counseling and testing anonymously, you will need to manually track that data outside of ARIES, and then add it to your RDR. If your agency has any data you need to manually add to the RDR, you should not use the electronic submission.

Question: Why aren't all of my clients from Section 2 included in Section 5 of the RDR?

> **Answer:** Section 5 of the RDR is required only for providers of medical services. However,

ARIES generates this section of the RDR for all providers. To be included in Section 5 of the RDR, a client must be HIV+ or HIVindeterminate (<2yrs) and have received at least one Outpatient/Ambulatory Medical Care service during the reporting period.

Question: My agency doesn't receive Part C or Part D funding. Why is there data in sections 6.1 and 6.2 of the RDR?

> Answer: ARIES generates this section of the RDR regardless of your funding or your answers on the RDR Wizard. If you do not receive the required funding, you should leave the appropriate fields blank when filling out the RDR on the HRSA Web system.

Question: My agency does receive Part C funding, and we consider all of our clients as Part C clients. Why are the numbers in Section 6.1 of the CADR less than in Section 2?

> Answer: Part C focuses first on primary health care and, secondarily, on other types of care. In order to be included in Section  $6.1.$  a client must be HIV+ or HIVindeterminate  $(<2yrs)$  and have received a primary health care visit during the reporting period. In the instructions for the RDR, HRSA more broadly defines primary health care to include a wide range of types of services.

Question: I've looked at the Service Hierarchy file, and our Part C contract pays for many other types of services than those indicated. Why the difference?

> Answer The Service Hierarchy file is only used to determine which clients to include in Section 6.1 of the RDR. It doe not in any way determine which services you provide with your Part C funds. You may use those funds to provide any service that meets the requirements of your grant award. However, in terms of generating the RDR, the client

must have received one of the indicated services to be included. This is consistent with Part C's focus on primary health care – if you provide other services to a client but do not provide at least one primary health care service during the reporting period, HRSA does not consider that client to be a Part C client for the purposes of the RDR.

**Question:** What are the criteria for Section 6.2 of the RDR?

> Answer: Section 6.2 covers Part D of the Ryan White HIV/AIDS Treatment Modernization Act of 2006. It focuses on women, infants, children, and youth. All  $HIV+$  clients who received a service during the reporting period are included, except for HIV+ males 25 and older, who are excluded from section 6.2. In addition, any Affected/Related client who received a service is also included, as long as the client is linked to an  $HIV+$  client who is not a male 25 years or older.

**Question:** I work for an EMA or an Administrative Agency. Can I use ARIES to generate the RDR for one of my agencies?

> **Answer**: Yes, you can as long as your ARIES login has the necessary administrative rights. Search for the agency using the normal Agency Search screen, then click on the agency's name to reach the agency setup screen. The last tab at the top of the screen will say "RDR/CADR." Click on this tab to generate a RDR just for that agency.

Question: I work for a Part A EMA/TGA or an ARIES Administrative Agency. Can I use ARIES to generate a combined RDR for all of my agencies?

> Answer: Yes, you can as long as your ARIES login has the necessary administrative rights. Go to the *Compliance Reports* page as described earlier. If you generate a RDR from

# Page 6 ARIES Advisor

this page, it will include all the data from all of your agencies. If you go to the Agency Setup screen as described above, the RDR will include only data from that one agency. Note that Part A EMAs/TGAs should not submit a combined RDR to HRSA nor should Administrative Agencies submit a combined RDR to their Grantee. However, the report can be useful to get the "big picture" of your Part A EMA/TGA clients and services.

Question: I have run a combined RDR for my Part A EMA/TGA or Administrative Agency, but some of the numbers look strange, and the totals do not match from one question to the other. What's up?

> Answer: When you run a RDR across multiple agencies, it's possible that the report will include non-share clients. A non-share client has discrete demographic records at each agency where the client received services. As a result, there can be discrepancies between those records. For example, one agency might have recorded the client's race as *Asian* and another agency might have entered the race as *Unknown*. Or one agency might have the client's CDC Disease Stage as  $H/V+$  while another agency shows AIDS. ARIES cannot resolve these conflicts, and as a result, the client may be counted on multiple lines for a given question. This causes the totals to be inflated beyond the actual count of unique clients. However, the counts for Age and Gender will always be accurate, since these data elements are part of the *Client* Identifiers. The service counts will also be accurate.

# SUBMITTING YOUR RDR

Question: *OK, I've run the RDR several times*, corrected data as needed, and I'm ready to run my

 final report. What are my options for submitting the RDR?

> Answer: You have two options for submitting your RDR:

Paper Submissions: Generate an RDR out of ARIES or fill out a hard copy of the RDR Form (available on HRSA's Web site) and submit the original report to your Grantee. Please note, however, that the deadline for paper submissions is a much earlier date than for Web submissions.

Web Submissions: Acquire a registration code (from your Grantee) and log in to the RDR Web System to complete a RDR form. You will enter, verify, and submit your data to all of the agencies from whom you receive Ryan White funding (i.e. your Ryan White Grantees). For instructions on Electronic Submission see the question below.

Question: RW CAREWare users (version 4.1) have the option of electronically uploading their RDR directly to the RDR Web System. Can I do that in ARIES?

> Answer: Yes, but only if you do not need to manually add data to the RDR. After you fill out the Wizard, click Export at the bottom of the page, select XML format on the next page, and then click Export again. ARIES will validate the file against the HRSA schema file, and if there are any errors, they will appear on the screen (caused by not filling out the Wizard correctly). If there are no errors, the name of the XML file will appear on-screen with a Download button next to it. Click on Download, save the file to a location on your local PC or network, then log in to the HRSA site and upload the file.

Question: My Grantee has given us a different deadline than the HRSA deadline date. Why are they different and which do I need to comply with?

Answer: Always comply with the deadlines given by your Grantee. While HRSA's deadline is March 17, 2008 (for creating and entering the report in the RDR Web System), your Grantee may have a large number of RDRs to review, verify, and submit. They may require an earlier deadline to ensure they can review and validate all their RDRs in a timely manner.

**Question:** How does the RDR Web System work, i.e. what is the process?

> Answer: Agencies who do not receive any direct Ryan White funding, such as a Part Bonly funded agency, must obtain a registration code from their Ryan White Grantee. Agencies who receive funding directly from HRSA, such as a Part C or Part D agency, must access the RDR Web System through HRSA's Electronic Hand Book (EHB) System. Direct-funded providers should receive instructions on how to access the EHB System from HRSA.

Providers must create an account on the RDR Web System (using their registration code). You will create your own login and password as well. Next, you will access a blank RDR form on the Web System and enter your data on the blank form. After completing all of the sections required of you on the RDR, you will run a validation report. The report will check for any potential errors, list the question number if errors are detected, and describe the error in each question/field. If the validation report flags any errors, you must correct the errors before submitting your report to all the Grantees from which you receive Ryan White funding. Next, your Grantee(s) will review your RDR. If there are errors in the report, the Grantee will reject your RDR which automatically returns your RDR to **Working Status** allowing you to make any necessary corrections. While the

validation report should catch most errors, it is possible that the Grantee may find additional errors in your RDR. You will be notified via e-mail if your RDR is rejected. After you make the necessary corrections, you need to resubmit your RDR to your Grantee(s). Your RDR is not officially submitted until each of your Grantees approves your RDR and submits it to HRSA.

NOTE: When you submit your RDR, it automatically goes to each of the Grantees for whom you receive Ryan White funding. Before the RDR Web System is available to providers, each Ryan White Grantee is responsible for providing specific information to HRSA. Part of the information provided is a listing of each agency from whom the Grantee expects to receive a RDR. This information is used in the RDR Web System set-up. When a provider submits their RDR in the Web System, it will automatically send a copy to those Grantees who identified your agency in their set-up. If your RDR is rejected, you will receive an e-mail from the Grantee who has rejected your RDR. Likewise, you will receive an e-mail from each Grantee(s) upon submitting your RDR to HRSA.

Question: I am a Part B funded agency who also receives Part A funding. How does the review process work for my agency on the RDR Web System?

> Answer: Each provider who receives Ryan White funding must complete an RDR. If the provider receives both Part A and Part B funds, the provider must send the identical RDR to each Grantee (in this case, to the Part A and Part B Grantees). As specified above, when you submit your RDR, it automatically goes to each Grantee of record for review. Each Grantee will review your RDR and either reject it (return it to **Working Status** for the agency to make the indicated corrections) or

submit it to HRSA. Each Grantee (in this example, the Part A and Part B Grantees) will be responsible for validating and submitting your RDR to HRSA. As the provider, you will be responsible for checking your e-mail to verify that the both the Part A and the Part B Grantee approved and submitted your RDR. The RDR is not considered officially submitted to HRSA until you receive an email from both the Part A Grantee and the Part B Grantee (in this example) confirming that they have validated and submitted your RDR to HRSA. Please note that it is possible for one Grantee to approve your RDR while the other Grantee may reject your RDR. This is why it is important to continually check your e-mail for confirmation from each Grantee that the RDR was submitted to HRSA.

Question: I am a Part B funded agency, but I also receive funding directly from HRSA as a Part C provider. When accessing the RDR through HRSA's Web System, do I need to get a registration code from my Part B Grantee?

> Answer: No, do not create a 2007 RDR using a registration code from another Grantee. Since you receive funding directly from HRSA (in addition to funding from the Part B Grantee), you must access the RDR Web System through HRSA's Electronic Hand Book System (EHB) located at

https://grants.hrsa.gov/webexternal. By accessing the RDR Web System in this manner (rather than going directly to the RDR Web System), you can perform both functions as a provider and as a Grantee. As a provider, you are required to submit a copy of your 2007 RDR to the Grantee (in this case, the Part B Grantee). However, as a Grantee, you are also responsible for submitting an RDR directly to HRSA. Accessing the RDR Web System through the EHB allows you to perform both functions. Once you verify and

submit your 2007 RDR, a copy will automatically be sent to the Grantee(s). Make sure you check your e-mail system regularly as the Grantee(s) may reject your RDR after you submit it to them.

**Question:** I am a Part C agency who also receives Part B funding. Will the Part B Grantee verify the entire RDR or only the sections pertaining to Part B funding?

> Answer: Before submitting your RDR, you will be required to run a validation report. Typically, this report will flag any potential errors in your RDR and require you to correct them before submitting your RDR to the Grantee. While the validation report should catch most errors, it is possible that the Grantee may find additional errors before submitting your RDR to HRSA. The Part B Grantee would most likely validate only the sections of the RDR for which they provide funding. In other words, the Part B Grantee may only check Sections 1-5 of the RDR since Section 6 is for Part C and/or Part D Grantees.

Question: I am a California provider. Section 7 of the report is for Health Insurance Program (HIP) information. Do I need to complete this section of the RDR?

> Answer: No, you do not need to complete this section if you provide services in California. The California State Office of AIDS (OA) administers the CARE/HIPP (Health Insurance Premium Payment) Program. Therefore, the State OA will be responsible for completing this section of the RDR. If you are using ARIES outside of California, please contact your state's administrative office to determine your HIP reporting requirements.

Question: Where do I report ADAP (AIDS Drug Assistance Program) services and expenditures in the RDR?

> Answer: ADAP reporting is no longer a part of the RDR. ADAP Grantees are required to submit quarterly ADAP data (and the RDR) through HRSA's EHB System. In California, for example, the State OA administers the ADAP program. California providers do not need to prepare a separate report for ADAP as the OA is required to submit quarterly ADAP data. Most states follow the same model, but if you are using ARIES outside of California, please contact your state's administrative office to determine your ADAP reporting requirements.

> If, however, you provide short-term payments for clients to receive medications, you can include these services under the service category of Emergency Financial Assistance on the **Service Line Item** screen in ARIES. If, however, you are a Local Pharmacy Assistance Program (not funded with ADAP earmark funds), you can report services on the *Service Line Item* screen in ARIES by using the AIDS Pharmaceutical Assistance (Local) service category.

Question: Are there minimum software requirements to access the RDR Web System?

> Answer: Yes, you must have *Internet* **Explorer 5.5** or higher.

**Question:** I've pulled up the RDR Web System (https://performance.hrsa.gov/hab). Now what?

> Answer: If this is the first time you are logging into the system, you will need your registration code. Part B providers can get their registration code from their Grantee. From the login screen, click on the

Registration Form link (hover your mouse over the words **Registration Form** and it will become a link). Enter in the information required on the Registration Form. Make sure you enter your registration code at the bottom of the screen. Next, click on Register to confirm and submit the information entered on the form. Next you may see a window asking you to verify the name of your provider agency and the registration code. Click on 'OK' if the agency name and registration code is correct. Next you will see the HAB RDR Web

### Application System Rules of Behavior.

Please read the information. The system will require you to accept the terms before allowing you to proceed. Click on the *Accept* button at the bottom of the screen. Next, a notification should appear informing you that you have successfully registered to use the HAB RDR Web Application. It should also prompt you to "click here" to log into the system and begin using it. Click on the words "click here" to access the system. You will now be back at the *Login Screen*. Type your user name and password and click the 'Log In' button to access the system. Once confirmed, you will be in the RDR Web System. To begin entering your 2007 data in a blank form, click on the 'Go to perform Task' link located in the row labeled *Finish RDR Form Data* Entry

Question: I used the RDR Web System last year. Can I use the same login information as last year?

> Answer: You are allowed to use the same login information you used last year when accessing the RDR Web System. However,

# Page 10 ARIES Advisor

please check to ensure your contact information is current. To verify your contact information, log into the system and click on the *Edit Registration* link.

Question: Is it really necessary to verify my contact information when logging into the RDR Web System for the first time?

> Answer: Yes. The contact information on this screen is used to keep you posted on the progress of your RDR.

Question: *I have entered my 2007 RDR data in the* RDR Web System. Do I have to validate my data before submitting the report?

> Answer: Yes, you are required to run the validation report before submitting your RDR to your Grantee. If any errors are found, the system will list the question number that contains the potential problem and give a brief explanation of the error.

Question: I have entered, validated, and submitted my 2007 RDR. Am I finished?

> Answer: No, you will need to remain available until the final RDR is accepted. Make sure you check your e-mail frequently. The system will automatically send you an e-mail if your Grantee(s) rejects your RDR. If this happens, the RDR will be returned to **Working Status**. You will need to correct the RDR and resubmit your RDR again for your Grantee's approval. Your RDR is not truly submitted until your Grantee(s) submits the RDR to HRSA.

Question: Can more than one person in my agency enter in data for my RDR?

> Answer: Yes, more than one person within your agency can enter data into your RDR

(although not at the exact same time). Be sure to click on *Release Lock* (located on the left hand side of the RDR screen) before exiting the RDR data entry screen and logging out of the system. This will allow the RDR to be accessible to those in your agency who have permission to enter data in the system.

Question: I did not have any data converted from an old system into ARIES. Do I have to back enter my 2007 data?

> Answer: Yes. If you are using ARIES to generate your 2007 RDR, you must have all of your 2007 data entered into ARIES. If your data from your old system was not converted, you will need to re-enter all of your data. If, however, you have a mechanism for accurately extracting data from your old system to enter your 2007 RDR data directly into the RDR Web System (thereby not using the ARIES generated RDR), you are welcome to do so.

Question: Who do I contact for RDR assistance? Content or submission-related questions:

## Ryan White HIV/AIDS Program Help Line: 888-640-9356

RDR Web System or Electronic Handbook Systemrelated questions:

# HRSA Call Center: 877-464-4772 (877-Go4-HRSA)

General information and technical assistance related documents visit:

## RDR Web System TA Website:

http://www.careactdatasupport.hrsa.gov

California users may also contact the ARIES Help Desk for help on generating the RDR using ARIES.

# Services Not Reported on RDR for 2007

During 2007, HRSA revised their list of service categories and several are no longer reported on the RDR beginning with 2007. We have created a report that your agency can run to determine if services you entered previously, under the old Service Hierarchy, will not be reported on the RDR for 2007. The report is called Ineligible Services not reported on the RDR for 2007 and is located on your Reports – Management menu. When running this report, be sure to filter on dates on or after 1/1/2007 and for the RDR/CADR category select "Is Null." Note that while these services will not be reported on the RDR, the clients who received these services will be included as long as they received other services during the reporting period which are eligible for RDR reporting.

# **ARIES System Status Notification**

The California Office of AIDS has set up an ARIES System Status group at Yahoo.com for the purpose of keeping ARIES end users informed of changes in system status. To receive e-mails notifying you when ARIES goes on-line or off-line, join this group and subscribe to automatic e-mail notifications. To join the group, you must have an existing Yahoo ID or create a new Yahoo ID. Notifications can be directed to your Yahoo e-mail address or to any email address you choose. Contact the ARIES Help Desk at 866-411-ARIES (2743) for additional information.

To subscribe, go to:

http://tech.groups.yahoo.com/group/ariessyste mstatuscdph/